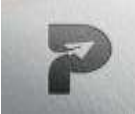

[www.pragatipublication.com](http://www.pragatipublication.com/) **ISSN 2249-3352 (P) 2278-0505 (E)** 

#### **Cosmos Impact Factor-5.86**

# **STRUCTURAL DESIGN AND ANALYSIS OF SCHOOL BUILDING**

## B. LALITHA, Department Of CIVIL, SICET, Hyderabad D. VIJAY KUMAR, N. NAGARAJU, S.SURESH, T. GEETANJALI Department Of CIVIL, SICET, Hyderabad

Abstract: The main aim while designing a reinforced concrete structure is to provide safe, serviceable, durable, economical and aesthetically pleasing structure. In order to satisfy the safe condition, the structure should resist all types of worst loading conditions.One ofthe most important factors is cost. The structure should be economical in terms ofconstruction as well as maintenance cost. The project work includes modelling, analysis and design of an Educational building at Kadammanitta, Pathanamthitta. The building consists of ground + 1 stories of moment resisting frame supported on footing. The beam-column layouts should be fixed and the modellingshould be done using ETABS 2016. During analysis, dead loads and live loads should be calculated from IS: 875 (Part 1) – 1987 and IS: 875 (Part 2) – 1987 respectively and their combinations should be applied as per IS 456: 2000. The load combinations were taken to obtain the maximum design loads, moments and shear forces. Wind force should be calculated using IS:875(Part3)–1987. The design should be carried out as per IS 456: 2000 for the above load combinations. Earthquake design of the structure should be done as per IS 1893 (Part 1): 2002 and the detailing as per IS 13920: 1993. Detailing of reinforcement should bedone using AutoCAD 2018 as per SP 34: 1987.

#### *Keywords – ETABS, IS 875,Design ,Analysis,Educational building*

#### 1. INTRODUCTION

The term building in Civil Engineering is a structure having various components like foundation, walls, columns, floors, roofs, doors, windows, ventilators, stairs, lifts, various types of surface finishes etc. Structural analysis and design are used to produce a structure capable of resisting all applied loads without any failure during its intended life. Structural engineers are facing the challenges of striving for most efficient and economical design with accuracy in solution while ensuring that the final design of a building and the building mustbe serviceable for its intended function over its design life time. Now a days various software packages are available in market for analyzing and designing practically all types of structures.With the advancement of technology and newer methods of construction, vertical expansion of building has become a simple process. The nonavailability of land and increase in population catalyzed the above process. The technology for building tall structure is developing rapidly. For analyzing a multi-storied building, one has to consider all the possible loadings and see that the structure is safe against all possible loading conditions.

In the present study, it is planned to design a G+1 educational building, at Kadammanitta, Pathanamthitta. The planning is done as per the requirements and regulations given by KeralaPanchayat Building Rules (KPBR) for educational building. Extended 3D Analysis of Building System (ETABS) is the present-day leading design software in the market. It can analyze all the members like beam, column, slab, shear walls etc.

#### 2. NEED AND SCOPE

The existing higher secondary school building was constructed in the year 1929 and is 92 years old. The structure is very old and has cracks on the walls. The building has 13 rooms in total out of which only 9 rooms are in use. The classroom lacks proper lighting facilities. It also lacks proper sanitation facilities a proper wash area. The size of classroom is small which leads to space congestion. Also the building has no special rooms for IED students.The roof provided is of clay roof tile. It causes water leakage from roof during rainy season. Doors are not in good condition.

As per the Smart classroom initiative of Government of Kerala, the classrooms are provided with smart class facilities. The current structure is inefficient to have smart classrooms. The classrooms are provided with smart class facilities in the new building. In this project work analysis is done using ETABS. Analysis is done to find out the Shear Forces and Bending Moments. Designing is done to find out the size of load bearing members and its reinforcement. Detailing is the transformation of design into drawings.

The scope of the project is :

- To apply class room knowledge in the real world by designing a RCC schoolbuilding.
- To effectively apply and getting familiar with IS codes and standards
- To understand the synthesis of structural analysis and design that occurs in theprofessional practice.
- Approach for professional practice in the field of structural engineering.

Page | 741

#### **Index in Cosmos**

 **May 2024, Volume 14, ISSUE 2**

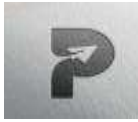

[www.pragatipublication.com](http://www.pragatipublication.com/)

**ISSN 2249-3352 (P) 2278-0505 (E)** 

**Cosmos Impact Factor-5.86**

#### 3. METHODOLOGY

The whole project work is divided into the following sequential steps.

#### **3.1 PREPARATION OF PLAN USING AUTOCAD**

The plan of the educational building is drafted using the drafting software AutoCAD. The centre line diagram of the building, layout and reinforcement detailing etc. is drawn. The design and analysis of the building is made as per the plan.

#### **3.2 IMPORTING TO ETABS**

After drafting the layout of a multi-storied educational building in AutoCAD it is imported to ETABS.

#### **3.3 BUILDING MODELLING IN ETABS**

The modelling of the above building is done using ETABS. 3D view of the building model is obtained.

#### **3.4 ASSIGNING OF LOAD**

The loads are assigned as per IS provisions. For analysing a multi-storeied building one has to consider all possible loads and see that the structure is safe against all possible loading conditions.

#### **3.5 ANALYSE THE BUILDING MODEL USING ETABS**

After assigning the load the analysis of the structure is done in ETABS. The analysis method adopted is Equivalent Static analysis

#### **4.DETAILS OF EXISTING BUILDING AND PROPOSED BUILDING**

#### **4.1 EXISTING BUILDING**

**4.2 PROPOSED BUILDING**

The existing building as shown in Fig 4.1, is an educational building located at Kadammanitta, Pathanamthitta. It has a plinth area of 1200m<sup>2</sup>. The footing of the existing building is isolated footing. Car parking's are provided in the open ground of the existing building. Rain water harvesting system constructed on the surrounding stores water during rain, which can be used whenever required.

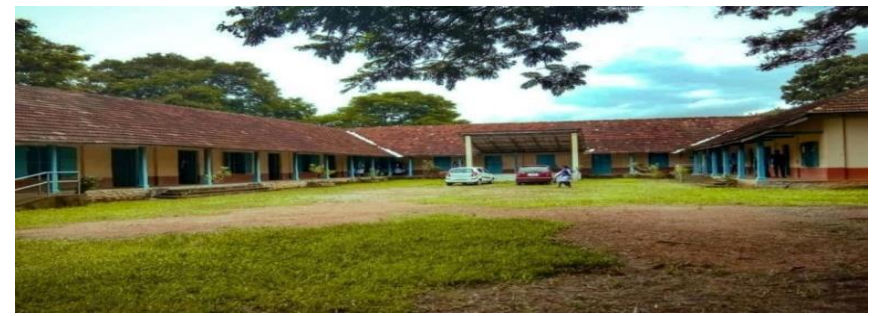

Fig 4.1 : Existing Building

The building plan of the proposed building is drawn up-to a scale of 1:100. The detailedfigure of the floor plan is shown in figure 4.2

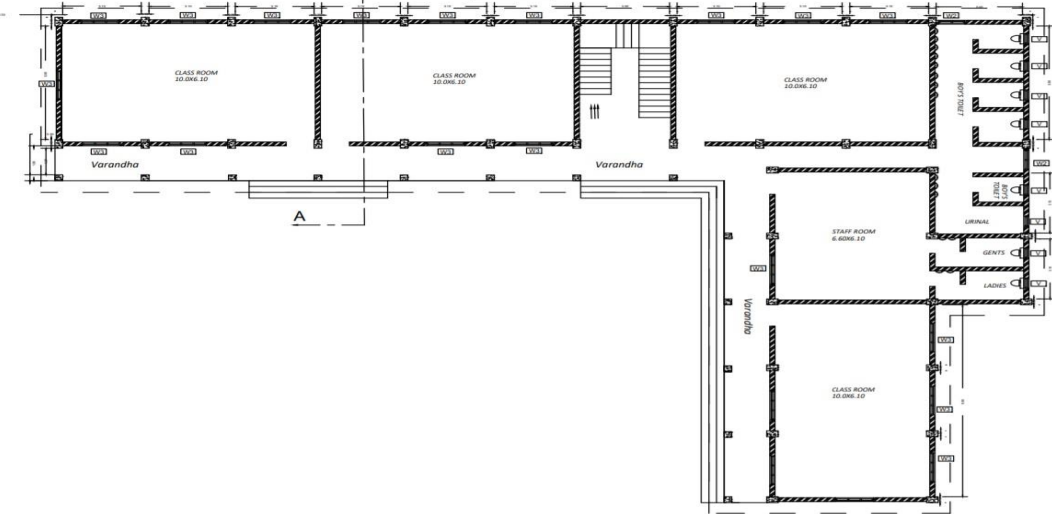

Fig 4.2 Ground Floor Plan

Page | 742

### **Index in Cosmos**

 **May 2024, Volume 14, ISSUE 2**

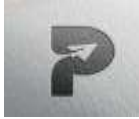

[www.pragatipublication.com](http://www.pragatipublication.com/)

**ISSN 2249-3352 (P) 2278-0505 (E)** 

**Cosmos Impact Factor-5.86**

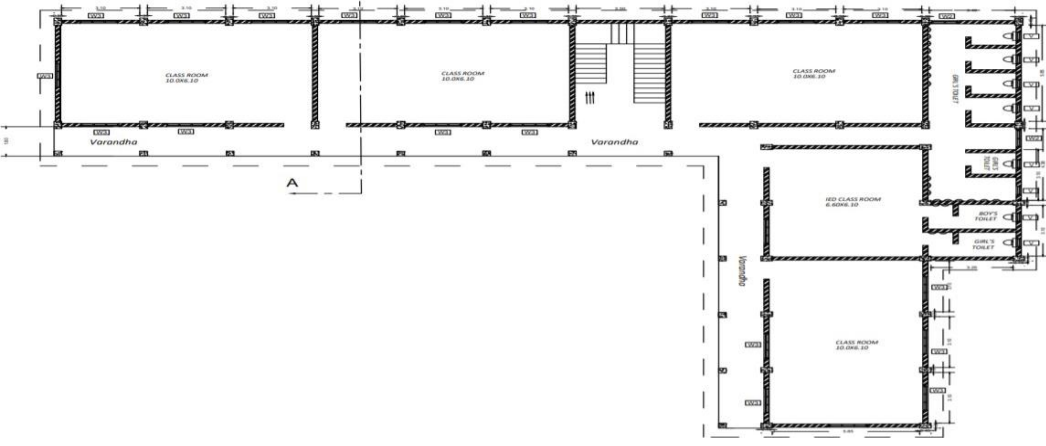

**4.3** First Floor Plan

As per the KPBR rules for educational building a size of  $1m<sup>2</sup>$  is required for each student and a higher secondary classroom contains a maximum of 60 students that is, the size adopted for a higher secondary classroom is 60m<sup>2</sup>. For practical convenience we usually adopt a minimum size of 10m x 6m for a higher secondary classroom.

The size of the proposed classroom is 10m x 6.1m. Preparation of Plan

- Classroom 10m x 6.1m
- Staffroom 7m x 6.1m
- IED Classroom 7m x 6.1m
- Height of the building 3.6m (ceiling height)Sanitary facilities
- Bathroom not less than  $1.5m<sup>2</sup>$
- Bathroom including water closet not less than 2.2m<sup>2</sup>
- Height of bathroom not less than 2.2mStaircase
- Minimum width of tread 30cm
- Maximum height of rise -15cm

#### Table 4.1 Rooms Provided on Each Floor

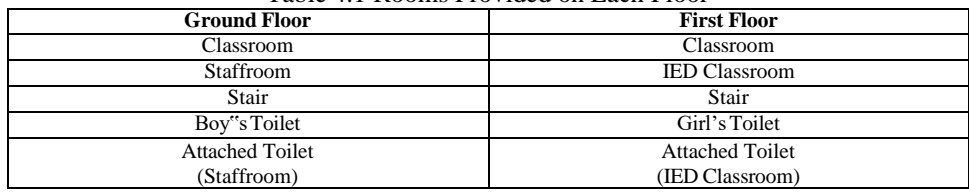

#### 5.ANALYSIS OF STRUCTURE USING ETABS

#### **5.1 ETABS**

The innovative and revolutionary new ETABS is the ultimate integrated software package forthe structure analysis and designof buildings. Incorporating 40 years of continuous research and development, this latest ETABS offers unmatched 3D object- based modelling and visualization tools, blazingly fast linear and nonlinear analytical power, sophisticated and comprehensivedesign capabilities for a wide range of materials, and insightful graphic displays, reports, and schematic drawings that allow users to quickly and easily understand analysis and design results.

#### **5.2 BUILDING MODELLING IN ETABS**

#### **5.2.1Datas For Modelling**

- i. Concrete Grade- M30  $fck = 30 N/mm<sup>2</sup>$
- ii. Rebar Grade-HYSD 500
	- $fy = 500 \text{ N/mm}^2$

iii. Beam Dimensions Longer floor beams = 200mm×550mm

Page | 743

#### **Index in Cosmos**

#### **May 2024, Volume 14, ISSUE 2**

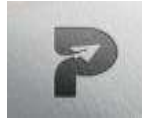

[www.pragatipublication.com](http://www.pragatipublication.com/)

**ISSN 2249-3352 (P) 2278-0505 (E)** 

**Cosmos Impact Factor-5.86**

Shorter floor beams = 200mm×285mm Longer plinth beams = 200mm×420mm Shorter plinth beams = 200mm×230mm

iv. Column Dimensions Column 1 = 300mm×450mm Column 2 =300mm×300mm v. Slab Dimensions

Floor slabs = 200mm

#### **5.2.2 Beam Column Layout**

The beam column layout drawing in AutoCAD is given in Fig 5.1.

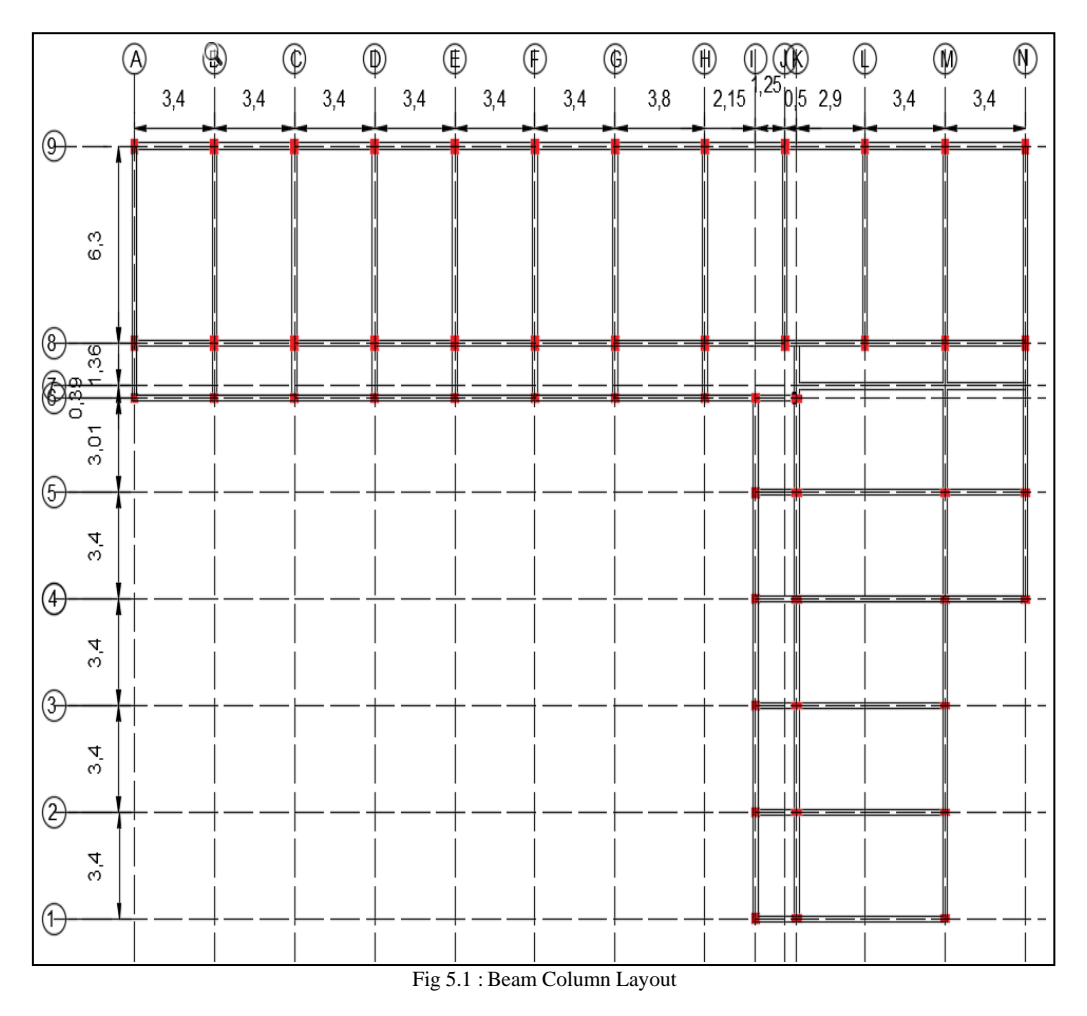

 **Index in Cosmos May 2024, Volume 14, ISSUE 2 UGC Approved Journal**

Page | 744

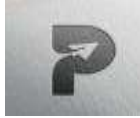

[www.pragatipublication.com](http://www.pragatipublication.com/)

**ISSN 2249-3352 (P) 2278-0505 (E)** 

**Cosmos Impact Factor-5.86**

#### **5.2.3 Floor Plan in ETABS**

The floor plan drawn in ETABS is given in Fig 5.2.

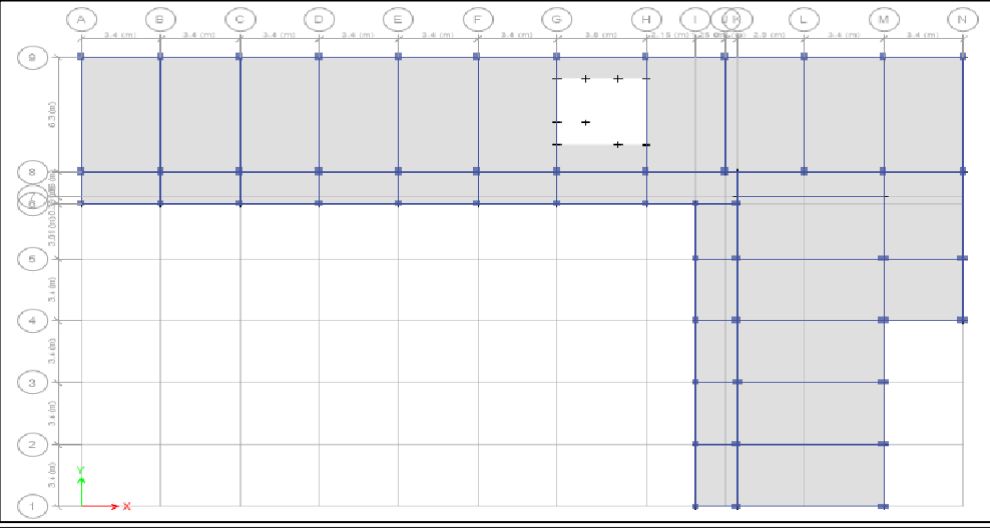

Fig:5.2 Floor Plan in ETABS

#### **5.2.4 3D View In Etabs**

The 3D view of the building model obtained in ETABS is shown in Fig 5.3.

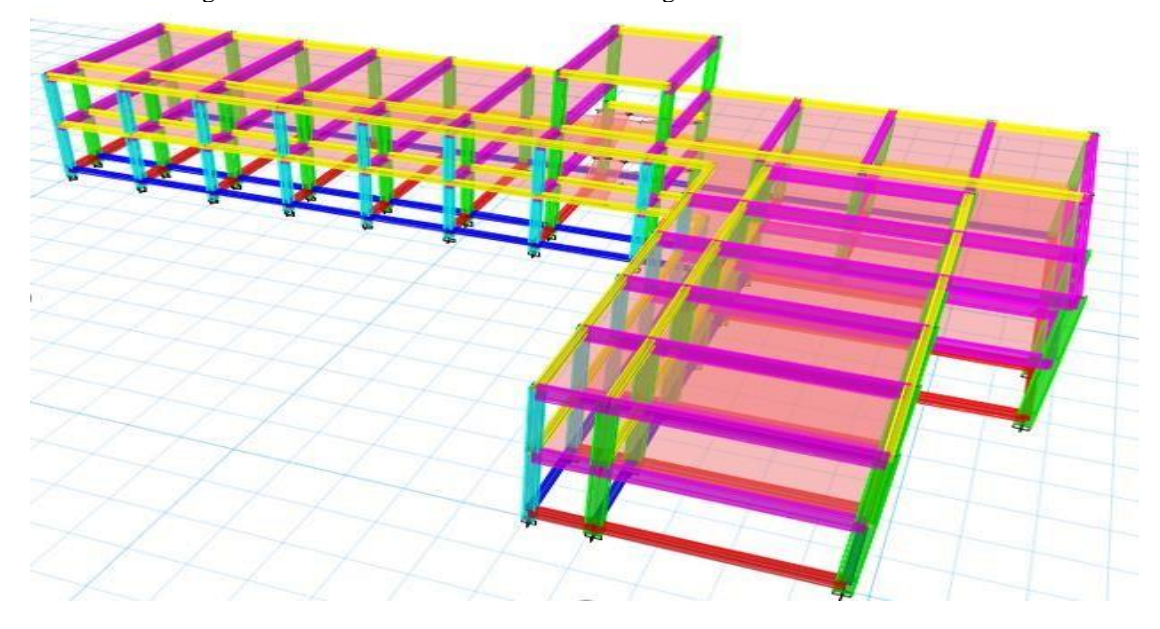

Fig 5.3: 3D view in ETABS

#### **5.3 LOADING DETAILS**

The different load cases considered are dead loads, live loads, wind loads and earthquakeloads. Dead load is primarily due to self-weight of structural members, permanent partition walls, fixed permanent equipment and weights of different materials. Loads shall be calculated on the basis of unit weight of materials used and is specified in IS 875 (Part I) 1987

Page | 745

 **Index in Cosmos May 2024, Volume 14, ISSUE 2**

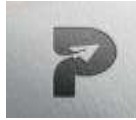

[www.pragatipublication.com](http://www.pragatipublication.com/)

**ISSN 2249-3352 (P) 2278-0505 (E)** 

**Cosmos Impact Factor-5.86**

#### Table 5.1 Dead Loads

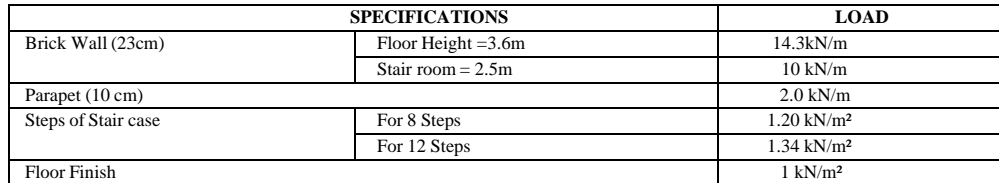

Live loads were taken from IS 875 : 1987(Part 2). Table 5.2. shows the uniformly distributed loads in rooms

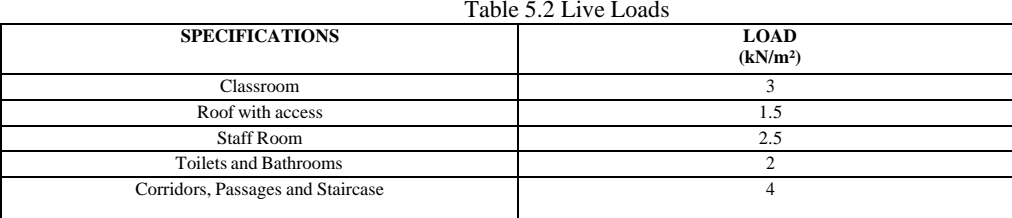

The wind load values were generated by the software itself in accordance with IS875(Part 3) -1987. Under the define load command section, in the wind load category, thedefinition of wind load was supplied. Basic wind speed - Kerala: 39 m/s

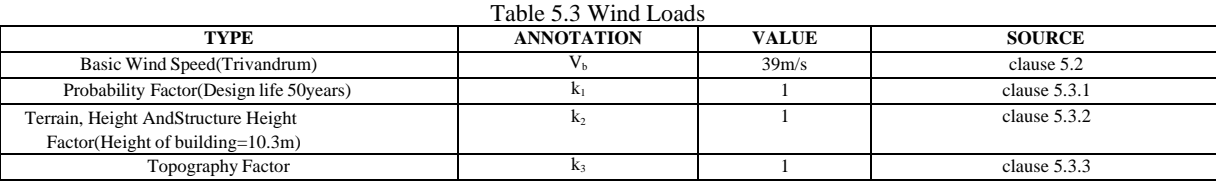

Earthquakes generate beams which moves from the origin of its location with velocities depending on the intensity and magnitude on earthquake. The impact of earthquake on structures depends on the stiffness of the structure, stiffness of the soilmedia, height and location of the structure etc. The earthquake forces are prescribed in IS 1893:2002 Part 1. Since the buildingis located in Kerala, it is included in zone 3, and the seismic base shear calculation and its distribution is done as per IS 1893:2002 Part 1 Clause 7.5.3. Table 5.4 Earthquake Loads

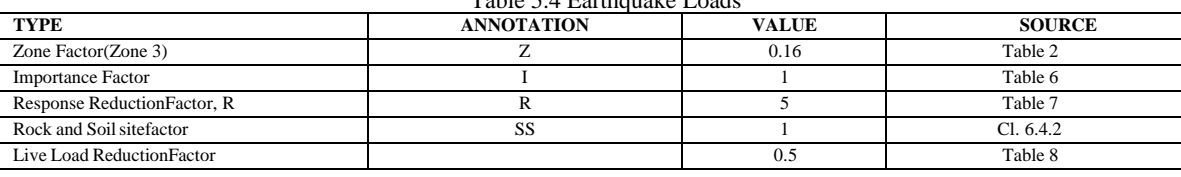

6. ANALYSIS RESULT AND DISCUSSION

#### **6.1 MAXIMUM DISPLACEMENT**

#### **6.1.1 Deformed Shape**

The deformed shape obtained is shown in Fig 6.1**.**

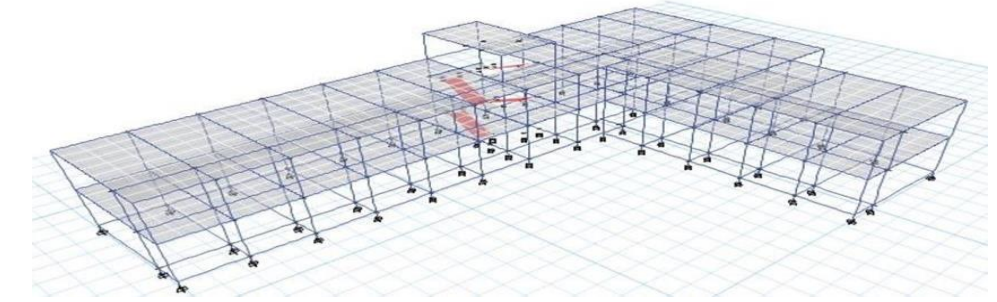

Fig 6.1 Deformed Shape

Page | 746

 **May 2024, Volume 14, ISSUE 2**

 **UGC Approved Journal**

 **Index in Cosmos**

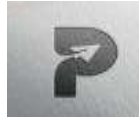

[www.pragatipublication.com](http://www.pragatipublication.com/)

**ISSN 2249-3352 (P) 2278-0505 (E) Cosmos Impact Factor-5.86**

#### The Maximum displacement obtained is 7.5mm. **6.2 BENDING MOMENT DIAGRAM (BMD)**

The bending moment diagram obtained in the analysis is shown in Fig 6.2.

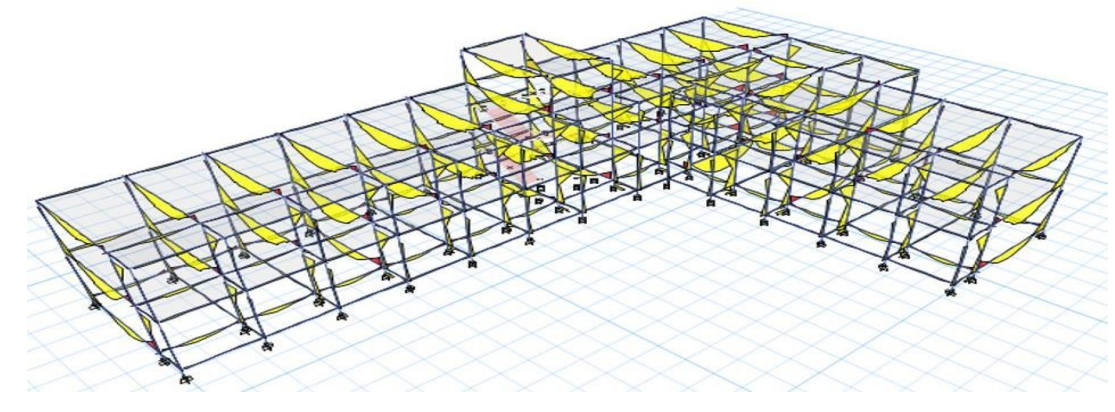

Fig 6.2 Bending Moment Diagram

#### **6.3 SHEAR FORCE DIAGRAM (SFD)**

The shear force diagram obtained from analysis is given in Fig 6.3.

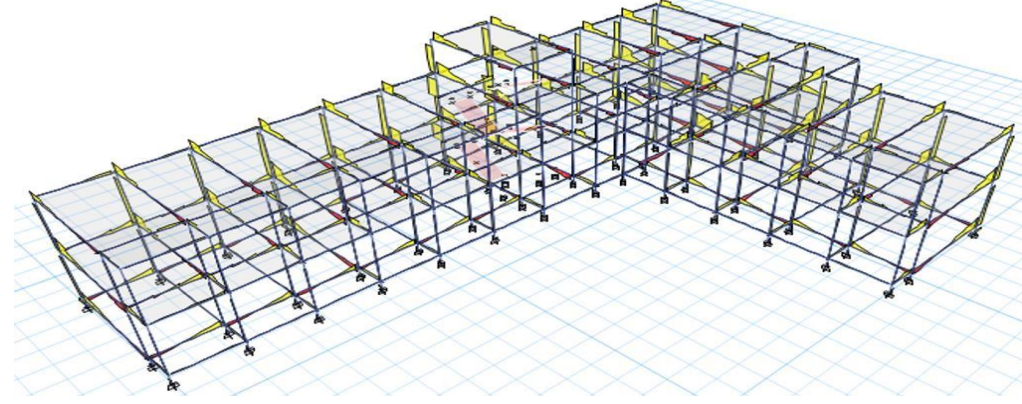

Fig 6.3 Shear Force Diagram

#### **6.4 COLUMN LOADS AND MOMENT**

The column loads and moments obtained is shown in the Fig 6.4.

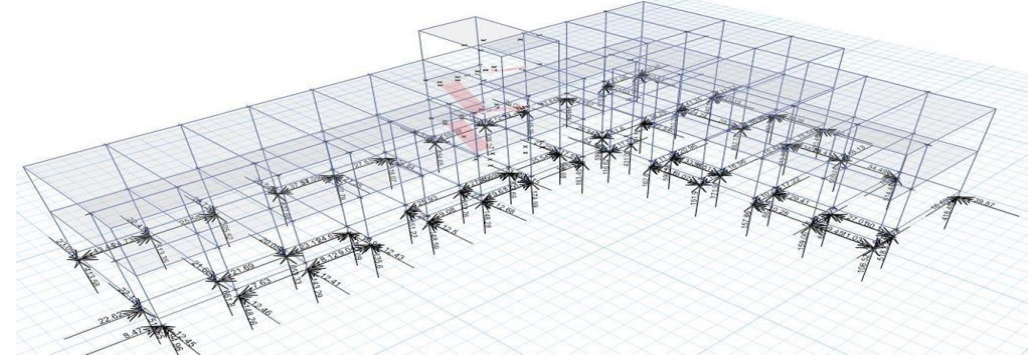

Fig 6.4 Column Loads and Moment

Page | 747

 **Index in Cosmos May 2024, Volume 14, ISSUE 2 UGC Approved Journal**

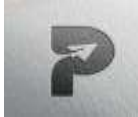

[www.pragatipublication.com](http://www.pragatipublication.com/)

**ISSN 2249-3352 (P) 2278-0505 (E)** 

**Cosmos Impact Factor-5.86**

- If the column has axial loads only-Axially Loaded Column
- If the column has axial load and one moment- Uni-axial Column
- If the column has axial load and two moment- Bi-axial Column

#### 7. CONCLUSION

The project work is to analyse a new higher secondary block at G.H.S.S, Kadammanitta and is done as per the requirements and standards. The project helped to gain sufficient exposure to various fields of analysis and design of multi-storied building. The plan, layout , analysis, design and detailing of the educational building is done as per the Kerala Panchayat Building Rules and Indian standard Codes. The plan and detailing is drafted using AutoCAD and the analysis of the structure is done in ETABS. All the structural components where designed manually according to the standard specifications of various codes to the possible extend. From the project work following conclusions were made:

- The ETABS software contains all modelling tools and templates, code-based load prescriptions, analysis methods and solution techniques. It can be used to produce 3D view of the structure, analyze the building model and to calculate the reinforcement for concrete beams, columns, slabs etc.
- A large variety of design codes are available and design can be carried out for different type of loads such as dead loads, live loads, earthquake loads, wind loads etc.
- ETABS software helps produce a more convenient and economical design for multi- storied building. Even though the software is not much use in India, it does helps to provide a more accurate design of the structure.
- The errors that happen in manual designing can be avoided in ETABS and a more economical design can be obtained.
- The drawback of designing the foundation in ETABS is that for the full model work together and any change on the foundation sizes or thickness, it changes the stresseson the full system not only the foundation which force to check the model more than one time to make sure the design is safe. Actually, this way leads to perfect design,but it will lose a lot of time in doing the alterations.

The project work helped in acquiring a real life experience in professional practice and to get familiarized with IS codes.It also helped to understand the implementation of structural design softwares in practical work. Various difficulties encountered in the design process andvarious constraints faced by the structural engineer in designing were well understood.

#### REFERENCE

- [1] **N. Krishnaraju. and R.N. Pranesh**, "*Reinforced Concrete Design"*, First edition, Newage International Pvt Ltd. Publishers, 2008.
- [2] **Dr. B. C. Punmia, Ashok Kumar Jain and Arun Kumar Jain**, *Reinforced ConcreteDesign*, Laxmi publications Private Limited, New Delhi, Second Edition.
- [3] **P.C. Varghese,** *Advanced Reinforced Concrete Design*, Prentice-Hall of India PrivateLimited, New Delhi, 2008..
- [4] IS: 456 2000 *Indian Standard Plain and Reinforced Concrete - Code of Practice,*Bureau of Indian Standards, New Delhi.
- [5] IS 875: 1987 (Part I,II,III,V) Indian Standard Code of Practice for Design loads (Other thanEarthquake) for buildings and structures, Bureau of Indian Standards, New Delhi
- [6] SP: 34 (S&T) 1987 *Hand Book on Concrete Reinforcement and Detailing, Bureau ofIndian Standards,* New Delhi.
- [7] SP16: 1980 *Design Aids for Reinforced Concrete To* IS: 456-1978, Bureau of IndianStandards, New Delhi

Page | 748

 **Index in Cosmos**

 **May 2024, Volume 14, ISSUE 2**